## **CW Analytics Reporting**

- Only System Admins have access to KC Metro Analytics Reports as of today.
- To access CW Analytics reporting: Administration : Reporting : Operational Reports : *(scroll down to)* KC Metro Analytics Reports
- In some cases when there are too many columns of data it can cause inconsistencies when exporting data. In these instances, use your browser functionality to zoom out on the data before exporting.
- When exporting data be aware that the parameters used to generate the data are not included in the export, be sure to capture that info manually to support understanding of data for reporting/analysis once you exit CW.
- Once you Save/Save As a view close out of the report using  $\|\cdot\|$  pone and then get back into the report so the system can refresh with your change.
- Layout options available for analytics reporting: *Found in:* 
	- Flat layout form populates each row with data.
	- Compact expands data down the grid.

<sup>S</sup> and

Classic expands data across the grid (to the right).

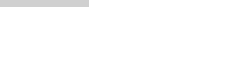